#### Building NetRexx Systems 21st International Rexx Language Symposium René Vincent Jansen 2010-12-13

# Agenda

#### **Commandline builds**

- **\*** nrc
- ant

make

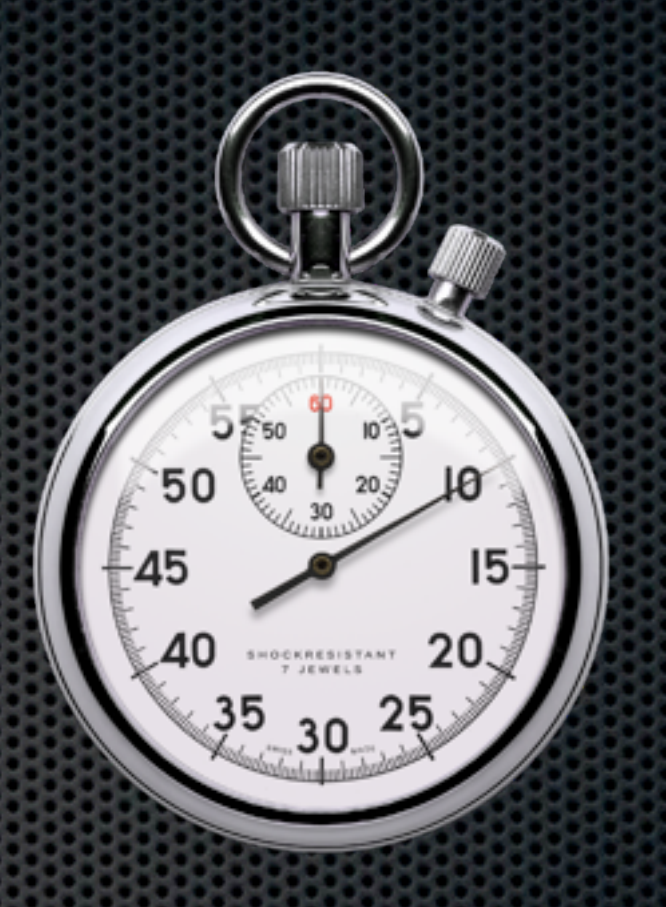

## Agenda

- **B** IDE builds
	- Emacs
	- JEdit
	- **Eclipse**

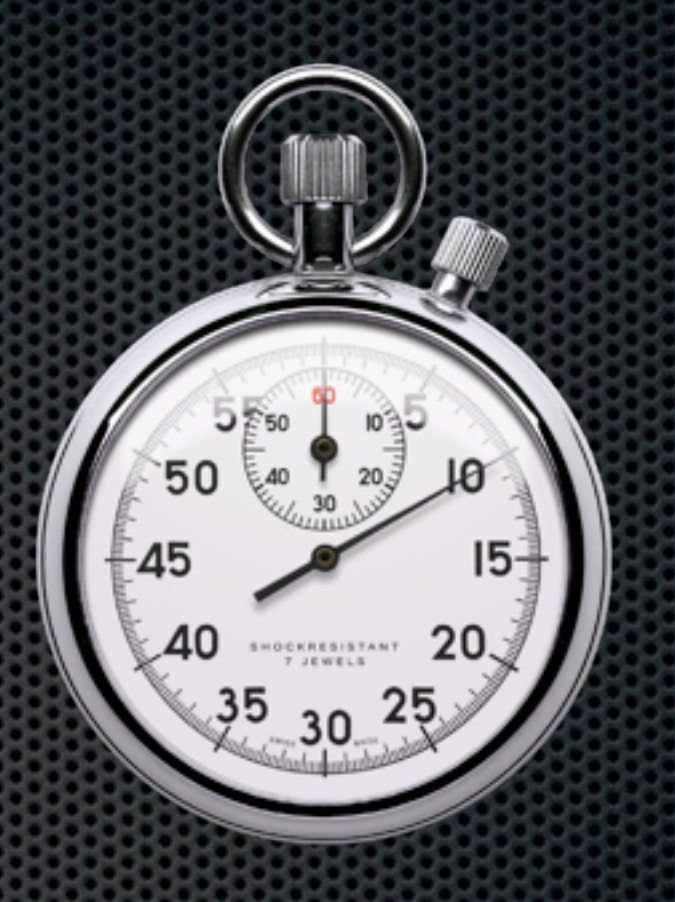

#### **NetRexx**

тне

- **The other Object Oriented successor**
- **\* 1995, Mike Cowlishaw**
- **Runs on the Java VM**
- **EXA: Compiles NetRexx to Java classes**
- Added an interpreter in 2000
- **\*** Will be open sourced, probably this next year

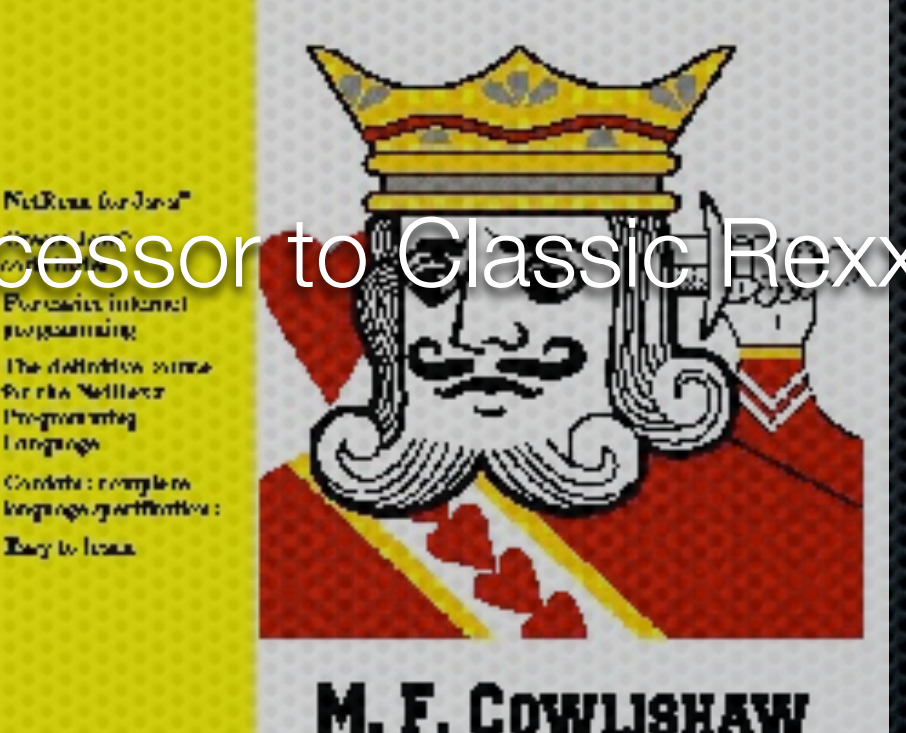

Longrope

## Command line

- Aka Shell aka Prompt
- Unix vs Windows differences
- java Com.ibm.netrexx.process.NetRexxC
- **EXECTE:** resolves dependencies when classes are compiled together

#### Make

- **\* 1977, Stuart Feldman, Bell's Labs. ACM Software** award 2003
- **make** is a utility that automatically builds executable programs and libraries from source code by reading files called makefiles which specify how to derive the target program
- **The standard version nowadays is GNU Make**

#### Make

- **\* 1977, Stuart Feldman, Bell's Labs. ACM Software** award 2003
- **make** is a utility that automatically builds executable programs and libraries from source code by reading files called makefiles which specify how to derive the target program
- **The standard version nowadays is GNU Make**

```
.nrx.class:
        $(COMPILE COMMAND) $< -comments -time -keep -sourcedir -replace -pfpn -format -warnexit0 -compact
        mv $*.java.keep $*.java
.java.class:
        javac $<
NRX SRC
                := $(wildcard *.nrx)
                := $(NRX SRC: .nrx=.class)
NRX OBJS
                := $(wildcard *.java)
JAVA SRC
                := $(JAVA SRC:.java=.class)
JAVA OBJS
.SUFFIXES: .nrx .nry .njp .class .skel .xsl .java .pl
# target all compiles the netrexx and java code
all:$(NRX OBJS) $(JAVA OBJS)
# target clean removes compiled products
.PHONY: clean
clean:
        rm-f \star.class
        rm-f *.crossref
```
#### A makefile (called makefile) will be explained in the next few slides

```
COMPILE COMMAND = java COM.ibm.netrexx.process.NetRexxC
.nrx.class:
        $(COMPILE COMMAND) $< - comments - time - keep - sourcedir - replace - pfp
        mv $*.java.keep $*.java
.java.class:
        javac $<
         := $(wildcard *.nrx)
NRX SRC
NRX OBJS := \sin X SRC: \arctan X = class)
                := $(wildcard *.java)
JAVA SRC
                := $(JAVA_SRC:.java=.class)
JAVA OBJS
```
#### Variables and Rules

```
.SUFFIXES: .nrx .nry .njp .class .skel .xsl .java .pl
#
# target all compiles the netrexx and java code
#
all:: $(NRX OBJS) $(JAVA OBJS)
#
# target clean removes compiled products
#
.PHONY: clean
clean:
       rm-f *.classrm -f *.crossref
       rm -f * .bakfind . -\text{name} "*.nrx" | awk '{$$2 = $$1 ; sub ( /\.nrx/,".java",$$1 )
Suffixes and Targets
```

```
#
 target clean removes compiled products
#
#
.PHONY: clean
clean:
        rm-f *.classrm -f *.crossref
        rm -f * .bakfind . - name "*.nrx" | awk '{$$2 = $$1 ; sub ( / \ .nrx/,
".java", $1 ) ; print $1 }' | xargs rm -f
```
Take care not to remove sources that only have a **\*.java** version Enables the class-in-source model

#### Ant - Another Neat Tool

- Java based Cross Platform Building utility
- **James Duncan Davidson, July 19, 2000**
- **The most immediately noticeable difference between** Ant and Make is that Ant uses XML to describe the build process and its dependencies, whereas Make uses Makefile format. By default the XML file is named build.xml

```
<?xml version="1.0"?>
<project name="Hello" default="compile">
    <target name="clean" description="remove intermediate files">
        <delete dir="classes"/>
    </target>
    <target name="clobber" depends="clean" description="remove all artifact files">
        <delete file="hello.jar"/>
   </target>
    <target name="compile" description="compile the Java source code to class files">
        <mkdir dir="classes"/>
        <javac srcdir="." destdir="classes"/>
    </target>
    <target name="jar" depends="compile" description="create a Jar file for the application">
        <jar destfile="hello.jar">
            <fileset dir="classes" includes="**/*.class"/>
            <manifest>
                <attribute name="Main-Class" value="HelloProgram"/>
            </manifest>\langlejar\rangle</target>
</project>
```
#### Ant file ("build.xml") for plain Java class

```
<project name="MIDMSRepository" default="all" basedir=".">
    <description>
        default package level build file
    </description>
  <!-- set global properties for this build -->
  <property name="src" location="src"/>
  <property name="build" location="build"/>
  <property name="dist" location="dist"/>
<!-- need to define the netrexx compiler server client ant task -->
<!-- as it is not a builtin or default optional one -->
  <taskdef classname="Nrxc"
           name="nrxc'/<target name="init">
    <!-- Create the time stamp -->
    <tstamp/>
  </target>
  <target name="all" depends="init"
        description="compile the source " >
    <depend srcdir="." destdir="."
        cache="depcache" closure="false"/>
    <javac srcdir="."
           failonerror="true"/>
    <nrxc srcDir="."
          binary="true"
          comments="true"
          sourcedir="true"
          keep="true"
          replace="true"
          format="true"
          utf8="true"
          decimal="true"
          pfpn="true"/>
    </target>
</project>
```
#### Sample **build.xml** with NetRexx support

#### NetRexx Ant Task

- **Ant requires a Task for exceptional processing**
- **\*** The optional tasks contains a NetRexx ant task
	- By Dion Gillard, who has left us too soon
- **In the source available and can be adapted to project** needs
- Arjan Bos has written a NetRexx-version of this task

#### Ant remarks

- Ant will build whole directories
- **Example 25 Teasible with the Arjan Bos version of** the NetRexx Ant Task
- **The best small footprint alternative for cross-platform** builds

#### Maven

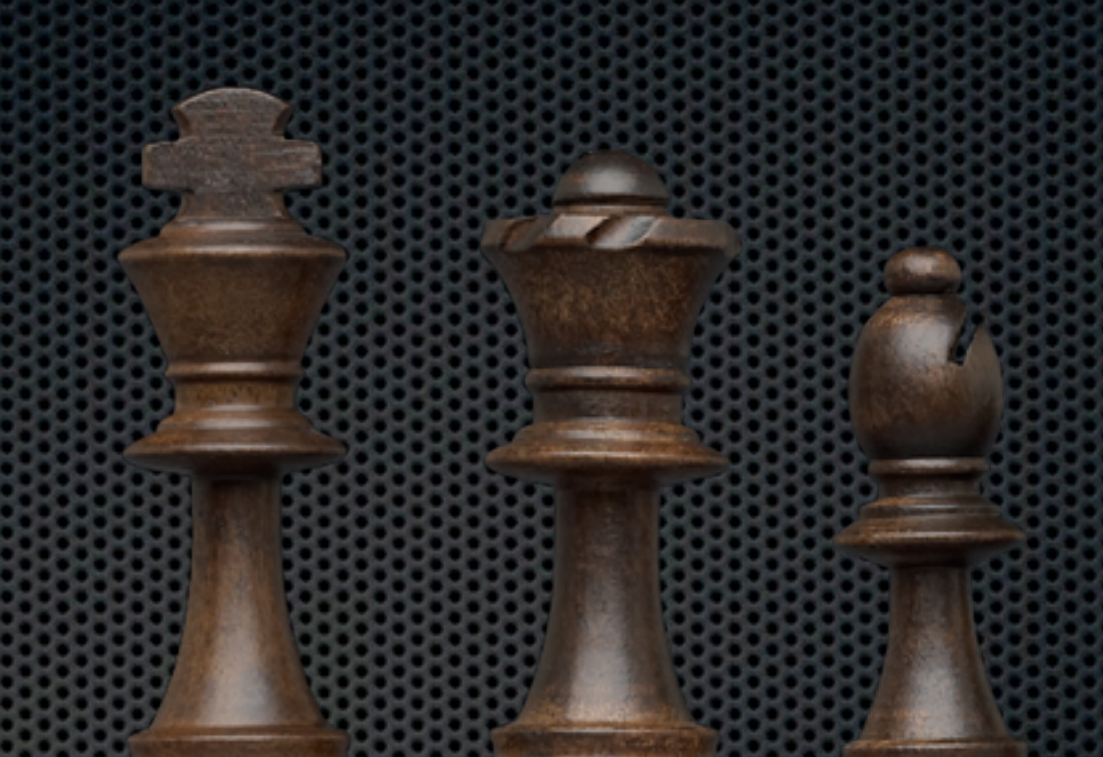

- **Maven is a software tool for project management and** build automation
- Yiddish for 'accumulator of knowledge'
- Spinoff of Apache Jakarta Turbine Project

#### Maven

- 
- Maven uses a construct known as a Project Object Model (POM) to  $\blacksquare$ describe the software project being built, its dependencies on other external modules and components, and the build order. It comes with pre-defined targets for performing certain well defined tasks such as compilation of code and its packaging
- **Maven dynamically downloads Java libraries and Maven plug-ins** from one or more repositories. Maven provides built-in support for retrieving files from the Maven 2 Central Repository and other Maven repositories, and can upload artifacts to specific repositories after a successful build. A local cache of downloaded artifacts acts as the primary means of synchronizing the output of projects on a local system

# Maven sets up standard projects

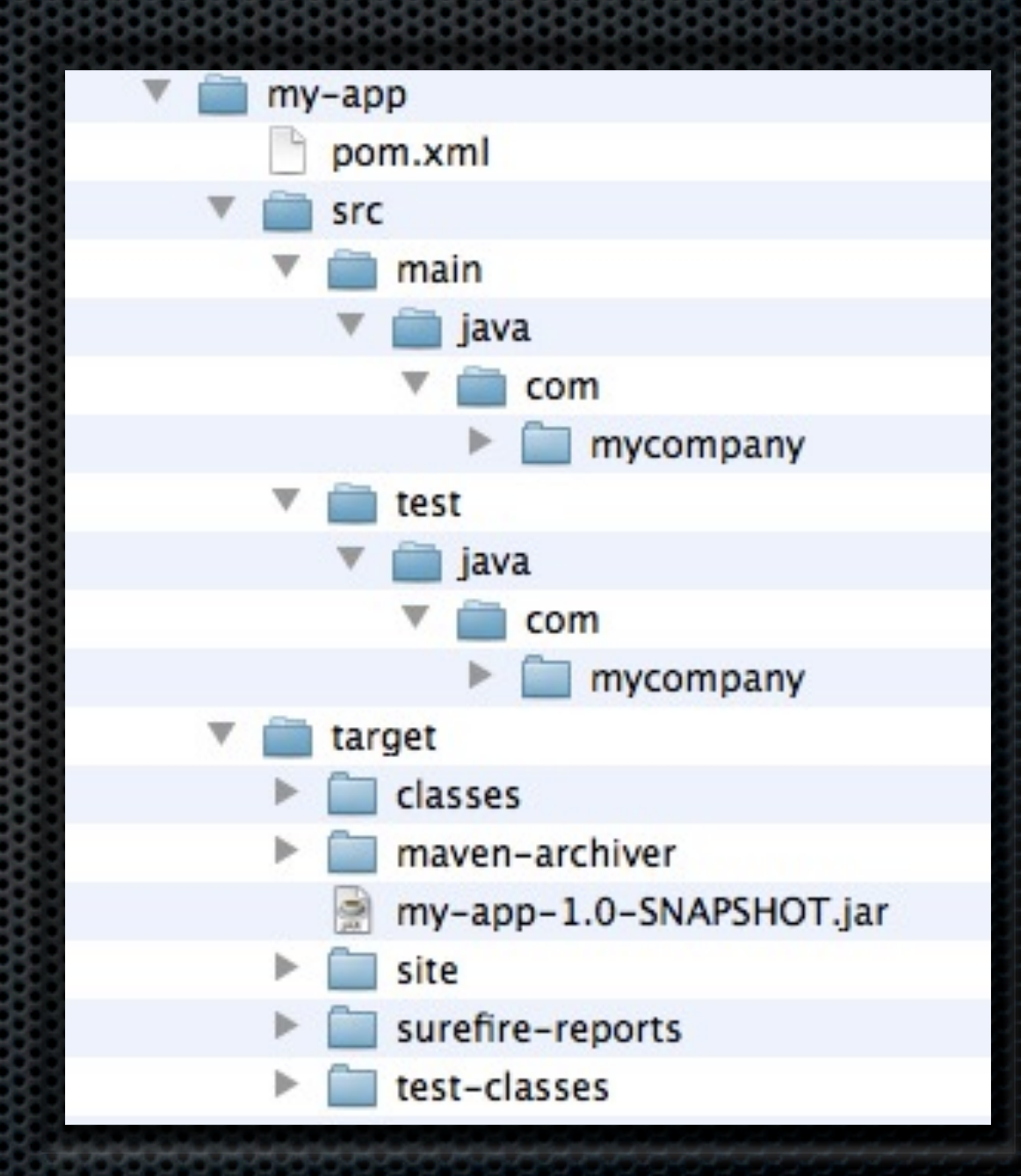

mvn archetype:generate -DgroupId=com.mycompany.app -DartifactId=my-app -

DarchetypeArtifactId=maven-archetype-quickstart -DinteractiveMode=false

sproject xmlns="http://maven.apache.org/POM/4.0.0" xmlns:xsi="http:// www.w3.org/2001/XMLSchema-instance" xsi:schemaLocation="http://maven.apache.org/POM/4.0.0 http:// maven.apache.org/xsd/maven-4.0.0.xsd"> <modelVersion>4.0.0</modelVersion> <groupId>com.mycompany.app</groupId> <artifactId>my-app</artifactId> <packaging>jar</packaging> <version>1.0-SNAPSHOT</version> <name>Maven Quick Start Archetype</name> <url>http://maven.apache.org</url> <dependencies> <dependency> <groupId>junit</groupId> <artifactId>junit</artifactId> <version>3.8.1</version> <scope>test</scope> </dependency> </dependencies> </project>

pom.xml belonging to example on last page

#### Maven

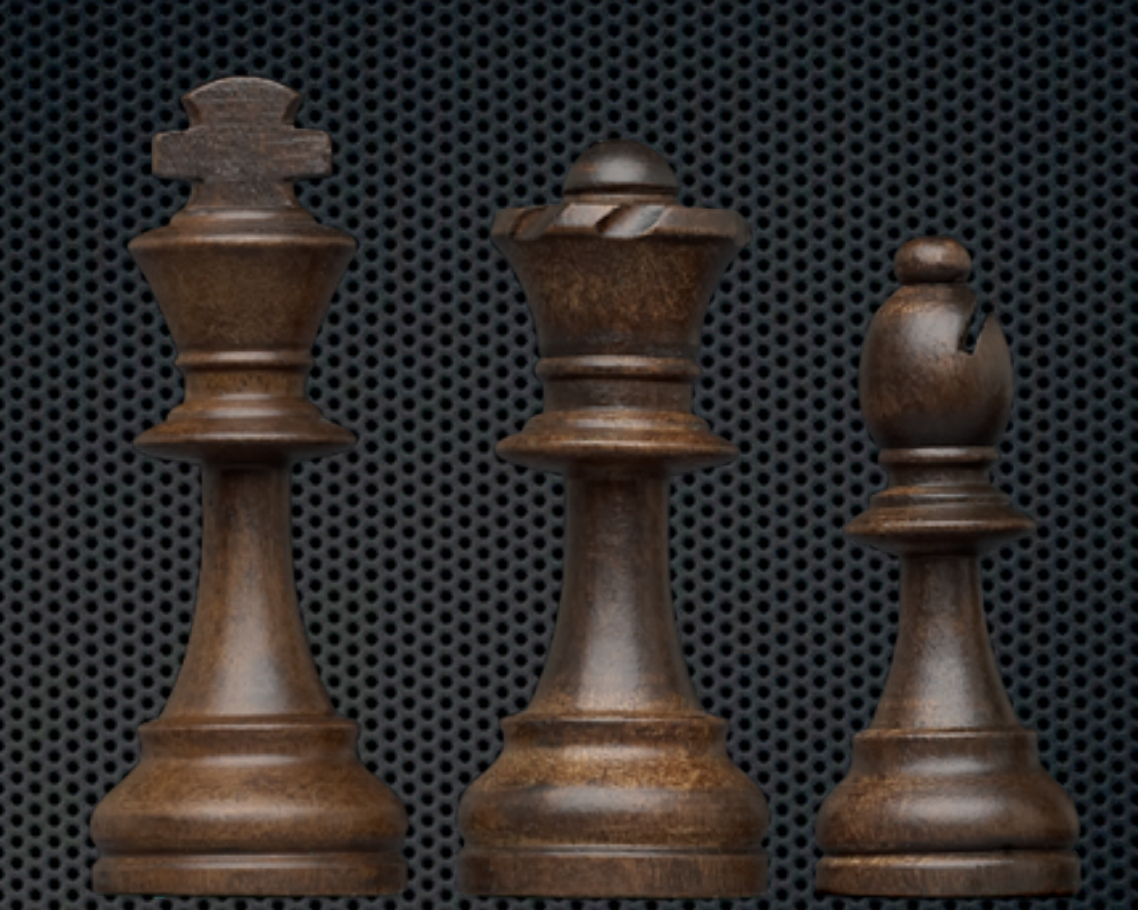

downloads depencies: have to be connected to the internet

#### Emacs builds

**\*** The venerable editor

- 
- **\*** One of the two 'One True Editors'
- **Example 1** Lisp-interpreter built in
- **netrexx.el (by Arjan Bos) delivers build functionality**

#### Emacs builds

- Functionality:
- Syntax Coloring
- Press F9 to compile
- **Keystroke lands emacs on first error line**
- Boilerplate support
- Find corresponding **do** and **end**

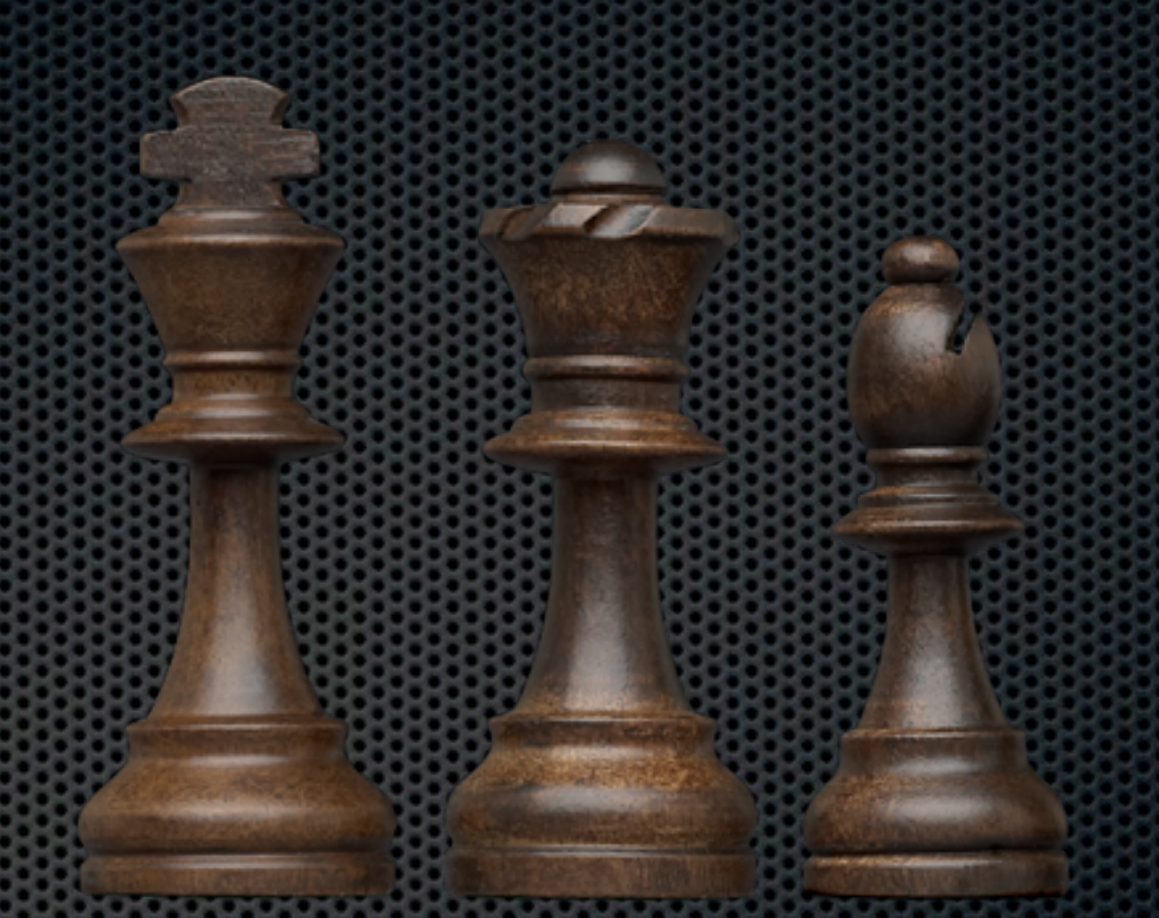

#### Jedit Builds

- Original JEdit plugin NetRexxJE by Satguru P **Srivastava**
- NetRexxDE David Requena
- NetRexxScript Kermit Kiser

## Jedit NetRexxDE

**\* Structure browser** 

#### Filter:

 $\overline{\mathbf{A}}$ 

g)

NetRexxJeOptionPane.nrx

e-dass NetRexxJeOptionPane public extends AbstractOptionPane implements ActionListener, ItemListe

nrxParser

v

- **E**-properties constant
- **E** properties inheritable
- $\ddot{+}$  properties private
- **i**-methods
- d-dass NetRexxJeOptionPane.NrxVPTGroup dependent
	- **E**-properties private
	- **⊟**-methods
		- **E**-constructors
			- constructor NrxVPTGroup(newNode=VPTNode, newPath=String)
			- method getNode() returns VPTNode
			- method getPath() returns String
- di-dass NetRexxJeOptionPane.ProjectSelectionDialog dependent extends JDialog
	- **E** properties private

**⊟**-methods

e-constructors

constructor ProjectSelectionDialog(parentDialog=java.awt.Dialog, modal = boolean)

- constructor ProjectSelectionDialog(parentFrame=java.awt.Frame, modal = boolean)
- method getSelectedGroup() returns NetRexxJeOptionPane.NrxVPTGroup
- method initComponents()

E dass NetRexxJeOptionPane.ProjectSelectionDialog.ProjectGroupListModel dependent extend E dass NetRexxJeOptionPane.ProjectSelectionDialog.ProjectGroupListRenderer dependent ext

### Jedit NetRexxDE

**Example Console** 

#### ■陸H A 多 ▶ 國國面 ClassPath --- SimpleSample.nrx 3 \*=\* Say "Please, enter your first name: " >>> "Please, enter your first name: "  $4$  \*=\* name = getName("Stranger") >>> "Stranger" 15 \*=\* method qetName(default) static >a> default "Stranger"  $16$  \*=\* name = ask >v> name ""  $17$  \*=\* if name = ""  $\gg$   $\frac{1}{2}$  $x = x$ then  $2 - 2$  $name = default$ >v> name "Stranger" 18 \*=\* return name >>> "Stranger" 4 >v> name "Stranger" 6 \*=\* Say "Pleased to meet you." name"!" >>> "Pleased to meet you, Stranger!" 8 \*=\* subfolder.hola.sayhola()  $---$  hola.nrx  $5$  \*=\* method sayhola() static  $z = z$ say "Here, saying 'hola' from form a class in a sub-package!" 6 >>> "Here, saying 'hola' from form a class in a sub-package!"  $7 * = *$ do signal Exception("Banzaaaaaayyyy!!!")  $8^{*} = ^{*}$ >>> "Banzaaaaayyyy!!!"  $9 * = *$ catch ex=Exception ex.printStackTrace()  $10^{*}$  = \*  $11 * = *$ end  $12 * -$ --- SimpleSample.nrx 9 \*=\* subfolder.quetal.sayquetal()

#### Jedit NetRexxScript- Kermit Kiser

- Efficient execution of NetRexx scripts and macros in jEdit  $\blacksquare$
- Optional caching of parsed scripts to improve performance  $\blacksquare$
- Option to "preparse" all available scripts as a unit for performance (aka "greased lightning  $\blacksquare$ mode") and cross-script access support
- Option to suppress or allow trace output  $\blacksquare$
- Options to execute a currently open NetRexx file including unsaved changes  $\blacksquare$
- Optional dockable console window with command line to run scripts with parms and  $\blacksquare$ view say output or respond to ask input
- View say output with or without trace from the console window to aid debugging  $\blacksquare$
- Option to "prefix" scripts automatically adds access to jEdit functions and variables  $\blacksquare$
- Script parse errors are automatically highlighted in script source files and listed in the E. "Error List" as well as displayed in a console window
- User defined "classpath" option for making classes available to NetRexx scripts  $\blacksquare$
- User defined "scriptpath" option for access to scripts outside of jEdit macro libraries  $\blacksquare$
- Support for executing compiled NetRexx scripts or any "main" type Java class file as a  $\blacksquare$ macro or console command

## Eclipse Builds

- **\*** One of the two leading IDE's
- **Eclipse plugin for NetRexx by Bill Finlason**
- Syntax coloring
- Interpreting edit buffer
- Debugging code Œ.

# Eclipse & Maven

- Launching Maven builds from within Eclipse  $\blacksquare$
- Dependency management for Eclipse build path based on Maven's pom.xml  $\blacksquare$
- Resolving Maven dependencies from the Eclipse workspace without installing to local Maven  $\blacksquare$
- repository  $\blacksquare$
- Automatic downloading of the required dependencies and sources from the remote Maven  $\blacksquare$
- repositories  $\blacksquare$
- Wizards for creating new Maven projects, pom.xml and to enable Maven support on existing  $\blacksquare$
- projects  $\blacksquare$
- Quick search for dependencies in remote Maven repositories  $\blacksquare$
- Quick fixes in the Java editor for looking up required dependencies/jars by the class or package  $\blacksquare$
- name  $\blacksquare$
- Integration with other Eclipse tools  $\blacksquare$